# **HP-71B Math ROM Baker's Dozen (Vol. 2)**

#### **Valentín Albillo (#1075, PPC #4747)**

Welcome to the second part of this Baker's Dozen compendium of **assorted**  mini-topics discussing some interesting uses of the HP-71B's Math ROM<sup>1</sup>. The six remaining topics discussed here deal with *advanced applications* such as polynomial data fitting (real or complex data), multidimensional integration, solving systems of non-linear equations, and finding all eigenvalues of arbitrary matrices. As in **Volume 1**, it's the purpose of this second part to show just how *easily* these usually complicated tasks can be dealt with, almost in a casual manner, thanks to the incredibly powerful Math ROM features.

### **8. Tight fitting**

Many real-life tasks require fitting a polynomial curve to a given set of data. The coefficients of the n**th** degree polynomial:

 $P(x) = a_0 + a_1x + a_2x^2 + ... + a_nx^n$ 

which includes  $(N+1)$  given data points  $(\mathbf{x}_0, \mathbf{y}_0)$ ,  $(\mathbf{x}_1, \mathbf{y}_1)$ , ...,  $(\mathbf{x}_n, \mathbf{y}_n)$  can be found very easily using **MAT ... SYS**. Here's a 4-liner that asks for the degree **N** of the polynomial and the  $(N+1)$  data points, then outputs the coefficients  $\mathbf{a}_0, \mathbf{a}_1, \dots, \mathbf{a}_n$ of the polynomial<sup>2</sup>:

**DESTROY ALL @ OPTION BASE 0 @ INPUT "N=";N DIM X(N),Y(N),A(N),M(N,N) @ MAT INPUT X,Y FOR I=0 TO N @ FOR J=0 TO N @ M(I,J)=X(I)^J @ NEXT J NEXT I @ MAT A=SYS(M,Y) @ MAT DISP A**

However, it would be more useful if rewritten as a *subprogram*, callable from anywhere:

```
SUB IPOL(X() , Y(), A()) @ N=UBND(X,1) @ DIM M(N,N)MAT M=CON @ FOR I=0 TO N @ FOR J=1 TO N @ M(I,J)=X(I)^J
NEXT J @ NEXT I @ MAT A=SYS(M,Y) @ END SUB
```
Notice the use of **UBND** to find out the number of data points passed to the subprogram, and **MAT ... CON** to save one iteration in the **J** loop.

An example of a separate 'tester' program calling this subprogram goes like this:

l

<sup>&</sup>lt;sup>1</sup> Having no HP-71B and/or no Math ROM doesn't mean you can't try and enjoy this article, just search the web for Emu71 (a free emulator for Windows) or HP-71X (a 48/49 based-one).

 $2$  In all program listings here, line numbers are present only if referenced; you may use whatever line numbering suits you as long as it's sequential from lower to higher line numbers.

**DESTROY ALL @ OPTION BASE 0 @ INPUT "N=";N DIM X(N),Y(N),A(N) @ MAT INPUT X,Y CALL IPOL(X,Y,A) @ MAT DISP A** 

For instance, let's fit a  $2<sup>nd</sup>$  degree polynomial to data points  $(2, 1)$ ,  $(5, 70)$ ,  $(3, 16)$ :

```
>RUN [ENTER]
N=2 [ENTER]
X(0)? 2,5,3 [ENTER]
Y(0)? 1,70,16 [ENTER]
   -5 -5 4
```
so the fitting polynomial is:  $P(x) = -5 -5x + 4x^2$ 

Notice that the data points need *not* be equally spaced, and further they need *not* be entered in any particular order.

### **9. What about fitting complex data ?**

The **IPOL** subprogram featured above can be generalized to fit a polynomial with *complex* coefficients to any given set of *complex data points*. To that effect, very few changes are needed to extend operations into the complex domain. Let's see:

The subprogram header can *automatically* accept complex arrays as parameters and return a complex array as a result, so no change needed here. **SYS** and arithmetic operations will happily work with complex arguments, too. So the only change **IPOL** needs is to create matrix **M** as *either* **REAL** or **COMPLEX**, depending on the *type* of the arrays passed to the subprogram. Thus, it suffices to replace in **IPOL** the original statement

#### **DIM M(N,N)**

by the conditional construct:

```
IF TYPE(X)=5 THEN DIM M(N,N) ELSE COMPLEX M(N,N)
```
and that's it, **IPOL** will now happily work for real *and* complex data alike. To test it with complex data, you need to change **DIM** in the tester program above to **COMPLEX** and now you can try and fit a polynomial to the 4 complex data points:

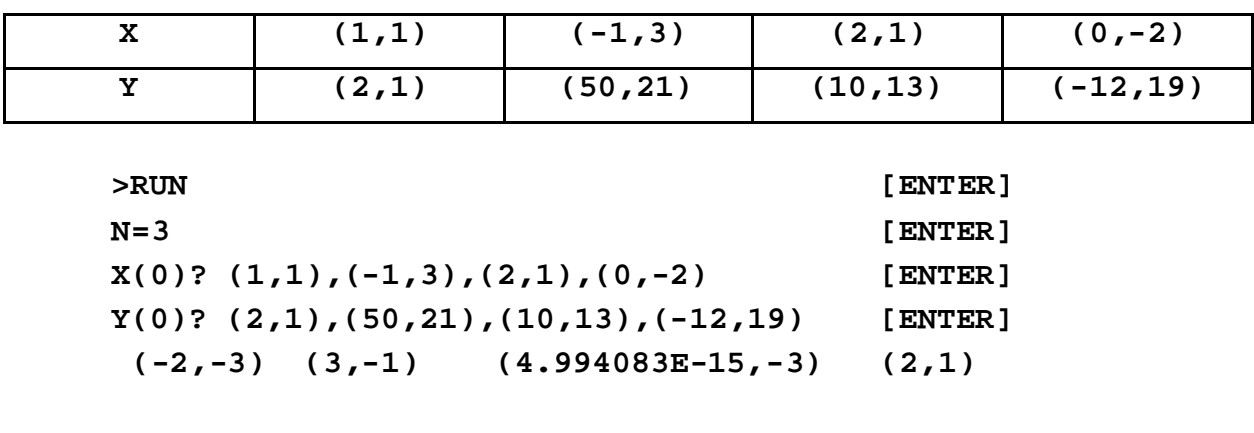

so the fitting polynomial is:  $P(x) = (-2, -3) + (3, -1)*x + (0, -3)*x^2 + (2, 1)*x^3$ 

## **10. Multiple integrals made easy**

There aren't that many examples in the *Math ROM's Owner's Handbook* for computing *multiple integrals* of functions in several variables and the few that are featured aren't general enough. But it's actually quite easy and systematic once you know how to do it.

Here's a *general example* particularized for triple integrals, but the essential details are the same for integrals of other multiplicities (up to 5 nested integrals which is the maximum nesting allowed by **INTEGRAL**). We aim to compute the value of this *general triple integral*, with given precision **P:**

$$
I = \int_{a_1}^{a_2} \int_{b_1(x)}^{b_2(x)} \int_{c_1(x,y)}^{c_2(x,y)} f(x,y,z) dz dy dy dx
$$

where the limits of integration are, respectively:

- **a1** and **a2**, which are *arbitrary constants*
- **and**  $**b**<sub>2</sub>(**x**)$ **, which are** *arbitrary functions of* **<b>***x* (including them being constant values)
- **c1(x,y)** and **c2(x,y)**, which are *arbitrary functions of x and y* (including them being functions of only **x**, only **y** or even constant values).

Finally, **f(x,y,z)** is the function of **x**, **y**, and **z** (including being independent of some or all the variables) which we want to integrate between those limits. In order to obtain the value of the integral, just use this *template*, *replacing* the precision (**P**), the limits ( $\mathbf{a}_1$ ,  $\mathbf{a}_2$ ,  $\mathbf{b}_1$ ,  $\mathbf{b}_2$ ,  $\mathbf{c}_1$ ,  $\mathbf{c}_2$ ) and function being integrated (**f**) by your own functions and constants (the line numbers are completely *arbitrary*).

```
10 DEF FNF(X,Y,Z)=f(x,y,z) 
20 DEF FNG(X,Y)=INTEGRAL(c_1(x,y),c_2(x,y), P,FNF(X,Y,IVAR))
30 DEF FNH(X)=INTEGRAL(b_1(x), b_2(x), P, FNG(X,IVAR))
40 I=INTEGRAL(a1, a2, P, FNH(IVAR))
```
**Note:** You could optimize it a little by inserting the definition for your f(x,y,z) right into the innermost **INTEGRAL** at line 20 and replacing all occurrences of **z** by **IVAR**. Thus line 10 would not be needed and the computation would proceed somewhat faster, but from a didactic point of view I nevertheless think that it's much more understandable as written.

For instance, let's compute this triple integral with precision  $P = 1E-3$ :

$$
I = \int_0^2 \int_0^x \int_0^{x} \int_0^{x} \cdot y \cdot z \cdot dz \cdot dy \cdot dx
$$

Making the appropriate substitutions into the template above, we have:

```
10 DEF FNF(X,Y,Z)=X*Y*Z 
20 DEF FNG(X,Y)=INTEGRAL(0, X*Y, 1E-3, FNF(X,Y,IVAR)) 
30 DEF FNH(X)=INTEGRAL(\underline{0}, \underline{x}, \underline{1E-3}, FNG(X, IVAR))
40 I=INTEGRAL(0, 2, 1E-3, FNH(IVAR))
```
which, upon running, returns the desired value,  $I = 4.0000$ , correct to 5 digits.

## **11. And Systems of Simultaneous Non-linear equations too !**

Thanks to the multiple levels of nesting allowed by **FNROOT** (Find Root), solving systems of up to 5 *non-linear* equations in five independent variables is a distinct possibility. However, as it was the case for multiple integration, the *Math ROM's Owner's Handbook* isn't flooding with examples. Actually, it's got *none at all*. You can find one example which shows how to find a solution pair  $(x,y)$  for a *single* equation in two variables, and another example which shows how to find the *minimum* of another very similar function in two variables, but that's it.

To overcome this bothersome lack of much needed examples, here you'll find a couple of *templates* you can use to solve a system on non-linear equations, particularized for simplicity to the case of two equations in two variables, but easily generalized to more variables if needed. First consider this template, where **f(x,y)** and  $g(x,y)$  are your two equations ( i.e.,  $f(x,y)=0$  and  $g(x,y)=0$  ):

```
 10 DEF FNF(X,Y)=f(x,y)
 20 DEF FNG(X,Y)=g(x,y)
 30 DEF FNH(X,Y)=ABS((FNF(X,Y),FNG(X,Y)))
 40 DEF FND(X) @Y=FNROOT(Y,Y,FNH(X,FVAR)) @FND=FVALUE @ENDDEF
 50 DESTROY ALL @ RADIANS @ FIX 6
 60 INPUT "X,Y=";X,Y @ X=FNROOT(X,X,FND(FVAR))
 70 DISP X;Y,FNF(X,Y);FNG(X,Y)
```
This attemps to *minimize the sum of the squares* of your **f(x,y)** and **g(x,y)**. Of course, the minimum possible sum (**0**) is achieved *when and only when* both **f(x,y)** and **g(x,y)** are equal to **0** simultaneously, so finding a pair **(x,y)** which minimizes this sum is equivalent to solving the system. Let's use this template to solve the simple system:

$$
x2 + y2 = 5
$$
  

$$
x2 - y2 = 3
$$

First, enter the proper definitions for  $f(x,y)$  and  $g(x,y)$  into the template:

**10 DEF FNF(X,Y)=X\*X+Y\*Y-5 20 DEF FNG(X,Y)=X\*X-Y\*Y-3**

Now, using  $\mathbf{x}_0 = \mathbf{y}_0 = 3$  as initial approximations:

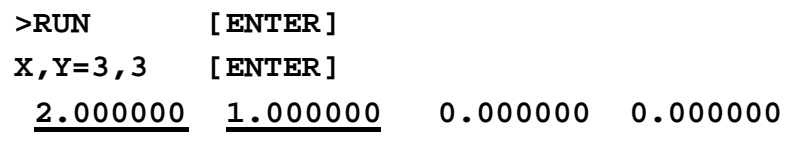

And, as you can see, the values  $x=2$  and  $y=1$  do make  $f(x,y)$  and  $g(x,y)$  equal 0 and are thus a valid root pair.

Another somewhat simpler approach, usually *faster* and with *improved convergence*, can be put to work by using this alternate template:

**10 DEF FNF(X,Y)=f(x,y) 20 DEF FNG(X,Y)=g(x,y) 30 DEF FNY(X)=FNROOT(Y1,Y2,FNF(X,FVAR)) 40 DESTROY ALL @ RADIANS @ FIX 6 50 INPUT "X1,X2,Y1,Y2=";X1,X2,Y1,Y2 60 X=FNROOT(X1,X2,FNG(FVAR,FNY(FVAR))) @ Y=FNY(X) 70 DISP X;Y,FNF(X,Y);FNG(X,Y)**

Let's use this new template to solve the not-so-simple system (values in *radians*):

 $x = sin(x + y)$  $y = cos(x - y)$ 

First, we enter the proper definitions for  $f(x,y)$  and  $g(x,y)$  into this template:

**10 DEF FNF(X,Y)=X-SIN(X+Y) 20 DEF FNG(X,Y)=Y-COS(X-Y)** 

Now, using  $\mathbf{x}_1 = \mathbf{y}_1 = 1$  and  $\mathbf{x}_2 = \mathbf{y}_2 = 5$  as the initial search range:

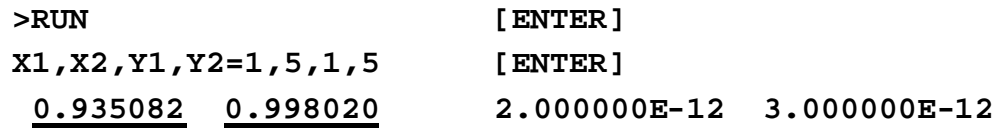

So, the values **x=0.935082** and **y=0.998020** are indeed the sought for root pair.

# **12. Synergic Eigenvalues**

The need to compute the *eigenvalues* of arbitrary matrices frequently arises in many engineering applications, and so there's a number of methods available, mainly for special cases such as *symmetric* matrices where all eigenvalues are real. But the general case of arbitrary square matrices, where the eigenvalues can be *complex*, usually requires complicated algorithms and computing muscle.

Not so with the Math ROM. Its matrix functions combine *synergically* with its root finding capabilities to make computing eigenvalues extremely *easy* and *fast*. In particular, finding *just one* eigenvalue of any given square matrix is almost trivial, as this 4-liner demonstrates:

```
 DESTROY ALL @ OPTION BASE 1 @ STD
 INPUT "N=";N @ DIM A(N,N),B(N,N),U(N,N) @ MAT INPUT A
 DISP "Eigenvalue = ";FNROOT(-10,10,FND(FVAR)) @ END
 DEF FND(X) @ MAT U=IDN @ MAT U=(X)*U @ MAT B=A-U @ FND=DET(B)
```
It simply uses **FNROOT** to find *one* eigenvalue as a root of a user-defined function **FND** which uses matrix operations to construct the equation an eigenvalue must satisfy. Let's test it with a 5x5 matrix:

**>RUN [ENTER] N=5 [ENTER] A(1,1)? 5,1,2,0,4,1,4,2,1,3,2,2,5,4,0,0,1,4,1,3,4,3,0,3,4 [ENT] Eigenvalue = 5.67255139609**

The general case of finding *all* eigenvalues of any square matrix is hardly any more difficult, as demonstrated by this 5-liner that will accept any square matrix and will promptly compute *both* the coefficients of its Characteristic Polynomial and all its eigenvalues, real and/or complex:

```
DESTROY ALL @ OPTION BASE 0 @ FIX 5 @ INPUT "N=";N @ M=N-1
DIM A(M,M),U(M,M),C(N),D(N,N) @ COMPLEX E(N) @ MAT INPUT A
MAT D=CON @ MAT U=IDN @ FOR I=0 TO N @ IF I THEN MAT A=A-U
C(I)=DET(A) @FOR J=1 TO N @ D(I,N-J)=I^J @ NEXT J @ NEXT I
MAT C=SYS(D,C) @ MAT DISP C @ MAT E=PROOT(C) @ MAT DISP E
```
Once the matrix has been entered, all it does is use **DET** (Determinant) to find **N+1** values of the Characteristic Polynomial, then **MAT ... SYS** is used to *explicitly* find (and display) the *coefficients* of this polynomial (see **IPOL** in section **8** above), then all its roots (the eigenvalues) real and/or complex are computed at once by **PROOT** and displayed as well. Let's test it with the same 5x5 matrix as before:

```
>RUN [ENTER]
N=5 [ENTER]
A(0,0)? 5,1,2,0,4,1,4,2,1,3,2,2,5,4,0,0,1,4,1,3,4,3,0,3,4 [ENT]
    -1.00000 19.00000 -79.00000 -146.00000
    1153.0000 -1222.00000
    (1.49766, 0.00000) (3.36188, 0.00000) (-3.55784,0.00000)
    (5.67255,-0.00000) (12.02575,0.00000)
```
so the Characteristic Polynomial is :

 $P(x) = -x^5 + 19*x^4 - 79*x^3 - 146*x^2 + 1153*x - 1222$ 

and, as expected, all five eigenvalues are *real* (imaginary parts = 0):

 $x_1 = 1.49766$ ,  $x_2 = 3.36188$ ,  $x_3 = -3.55784$  $x_4 = 5.67255$ ,  $x_5 = 12.02575$ 

You can verify them by checking that their *product* equals the matrix *determinant* **(DET(A)=-1222**). To verify the Characteristic Polynomial, you can apply it to the matrix itself: the resulting value should be a *zero* matrix, i.e.:  $P(A) \rightarrow ZER$ 

#### **13. Enter the MOB (Matrix Operations Benchmarks)**

For comparison purposes, the HP-71B used in these tests displays **9.41** (seconds) when executing this multi-statement sentence right from the command line:

**DESTROY ALL @ SETTIME 0 @ FOR I=1 TO 1000 @ NEXT I @ DISP TIME** All matrices are **NxN** square matrices, **REAL** or **COMPLEX**, filled up with random elements. Times for **SHORT** precision are very much the same as for **REAL**. Times for **INTEGER** precision (real values only) are slightly *worse*.

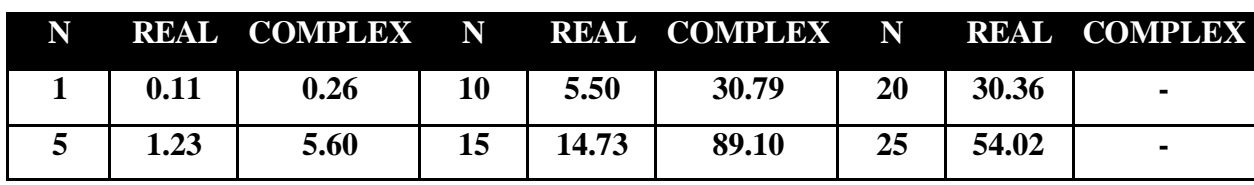

**MAT X=SYS(A,B)**

**MAT A=INV(A)**

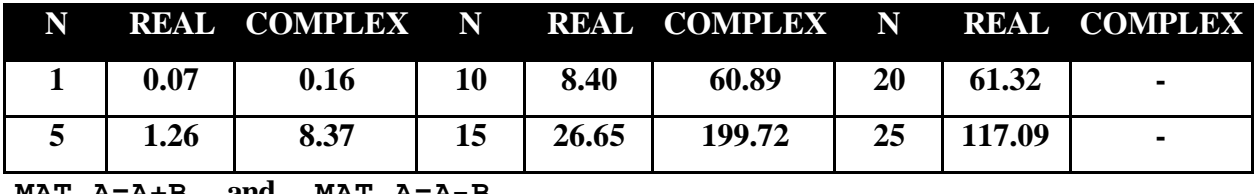

**MAT A=A+B and MAT A=A-B**

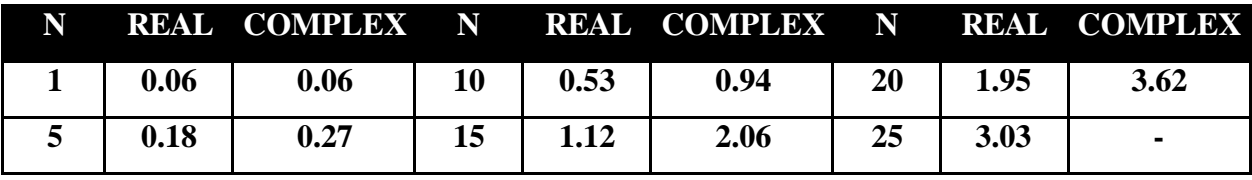

#### **MAT A=A\*B and MAT A=TRN(A)\*B**

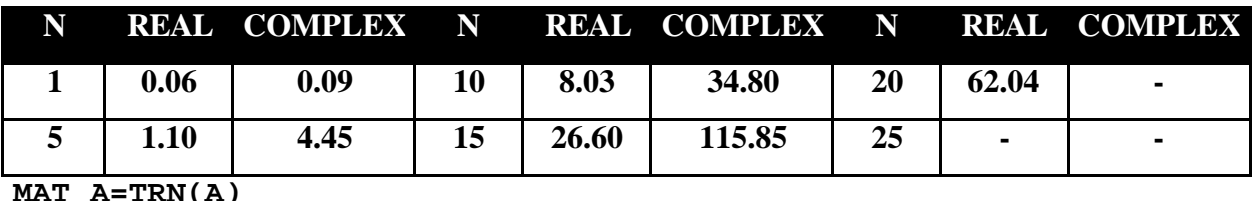

**MAT A=TRN(A)**

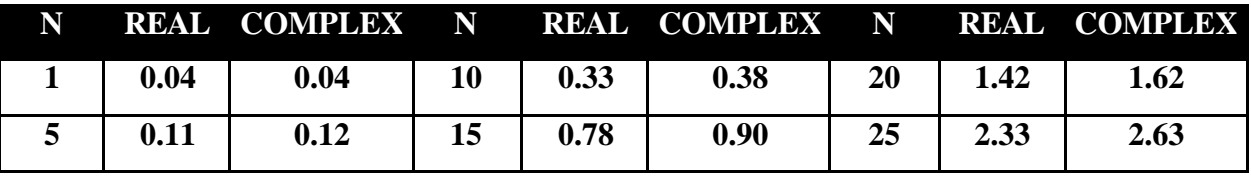

**MAT A=ZER**

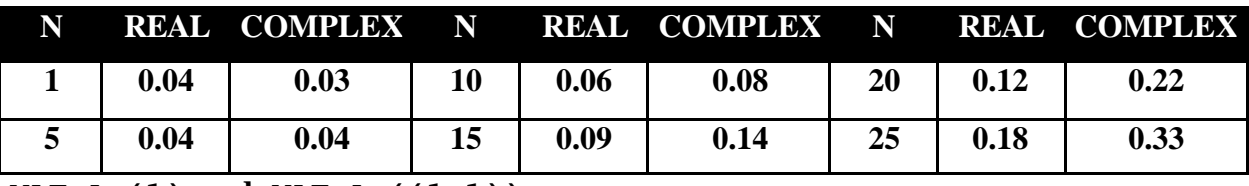

**MAT A=(1)** and **MAT**  $A = (1, 1)$ 

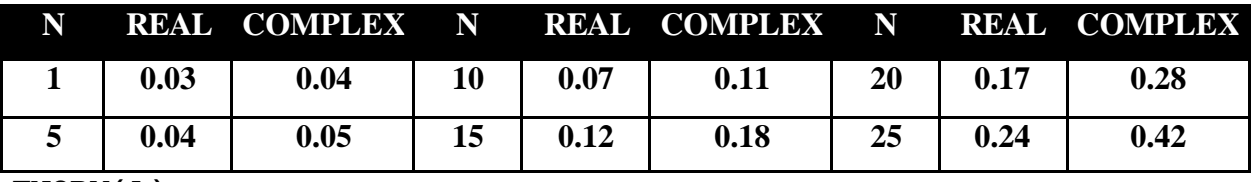

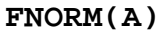

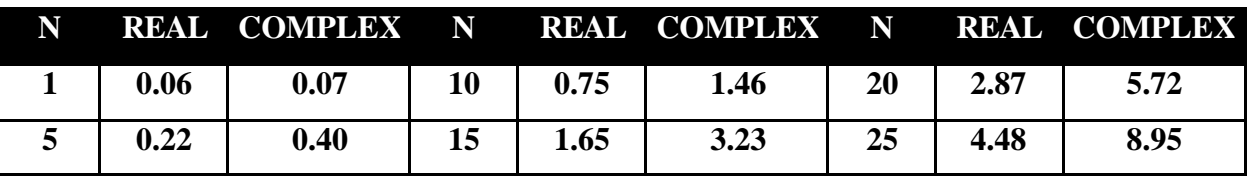

**CNORM(A) and RNORM(A)**

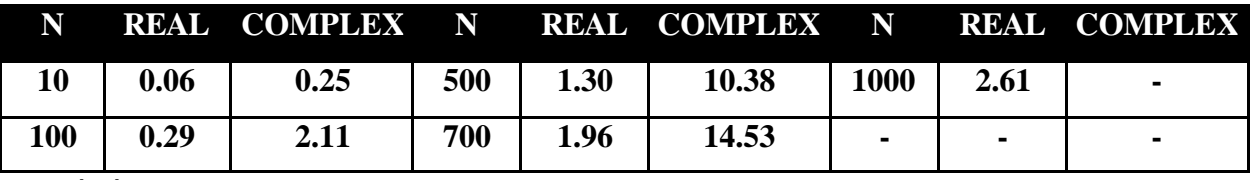

**DET(A)**

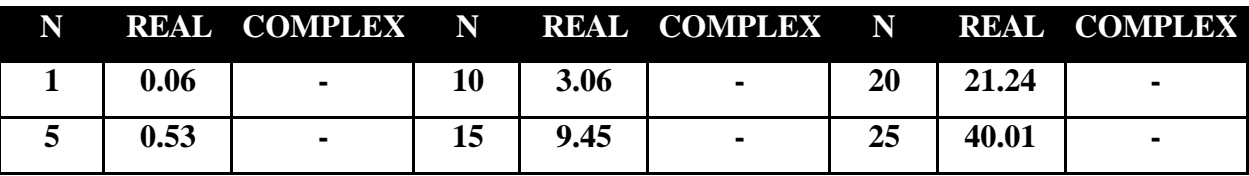

#### **Summary**

That's all. I hope this article succeeds in making you aware that not only is the Math ROM a real *must* add-on for the HP-71B in terms of power and capabilities, but also from the *enjoyment* perspective as well. A brave new world to explore !